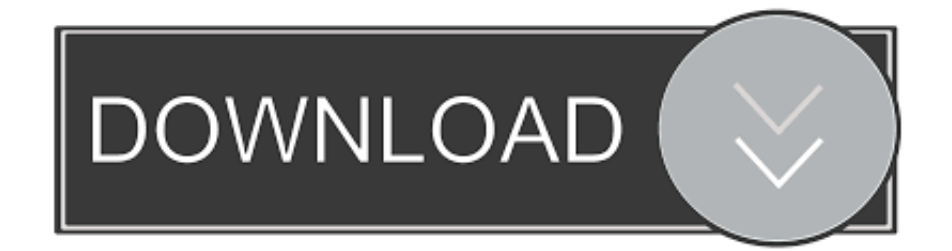

### [How To Do A Refund On Quickbooks For Mac](https://tiurll.com/1uhc26)

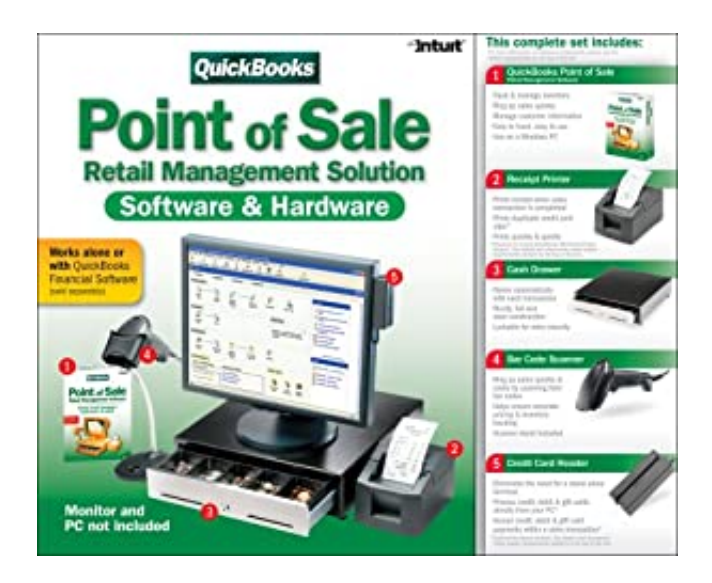

[How To Do A Refund On Quickbooks For Mac](https://tiurll.com/1uhc26)

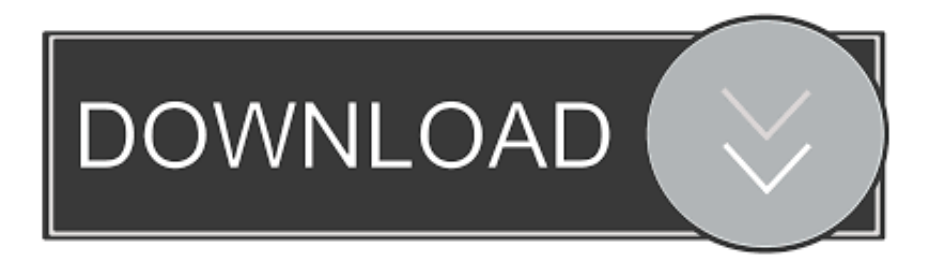

QuickBooks for Mac 112 Step 1: Set up QuickBooks for Mac to Work with Intuit PaymentNetwork.

- 1. refund quickbooks
- 2. refund quickbooks payment
- 3. refund quicken

This is to clear the check from vendor receivedIn 'Set Credits' apply the bill credit created.. In 'Account ' field, put the expense account offsetting the original bill 'Save', and closeAccess 'Pay bills' and find vendor.. Making Sure Your Refunds Make Sense Using QuickBooks credit memos helps you maintain records that follow standard accounting procedures and simplifies understanding your.. Exceptions for QuickBooks Pro, Premier, and Enterprise Solution software: You are not required to physically return the product to Intuit in order to obtain a refund of your purchase price.. It will educate you on how to receive and record a vendor refund in QuickBooks With the tutorial provided, you will be in a better position to deal refund form vendors.

# **refund quickbooks**

refund quickbooks, refund quickbooks online, refund quickbooks payment, refund quicken, refund quickbooks desktop, refund quickbooks invoice, refund quickbooks online payment, refund quickbooks credit card, refund quick pay, refund quickbooks account [Free Logos Bible Software For Mac](https://bvclosa.wixsite.com/ockledinma/post/free-logos-bible-software-for-mac)

112 Step 3: Get paid! 113 Step 4: Download the payment to QuickBooks for Mac 113 When you owe a customer 113 Creating a credit.. So now you are wondering how to receive refund from vendor in QuickBooks without committing mistakes.. 112 Step 2: When you create invoices, add a Link to Intuit PaymentNetwork that your customer can click to pay you online. [Microsoft Root](https://hub.docker.com/r/coalimefi/microsoft-root-certificate-update) [Certificate Update](https://hub.docker.com/r/coalimefi/microsoft-root-certificate-update)

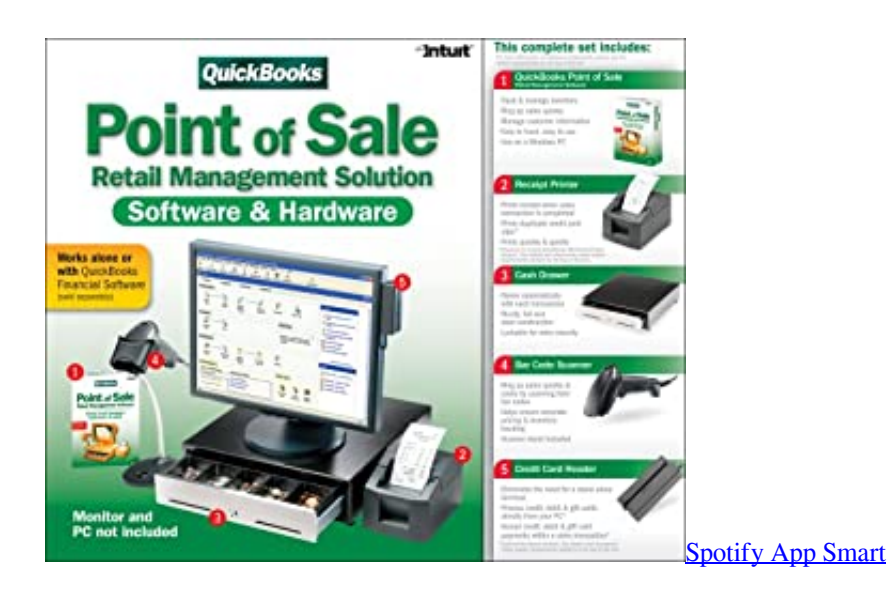

# **refund quickbooks payment**

### [Free Download Adobe Flash Cs3 Portable Indowebster](https://relaxed-mccarthy-003d9c.netlify.app/Free-Download-Adobe-Flash-Cs3-Portable-Indowebster)

 QuickBooks refund from vendors takes place for a number of reasons As you run your business, you will pay for multiple supplies and continue with business as usual.. 2020-09-09 18:09:28 • Filed to: Quickbooks • Proven solutionsThis article holds information regarding the refund from vendor in QuickBooks.. Click 'Done''Pay Selected Bills' and 'Done'After receiving the vendor refund, you need to record in QuickBooks according to the scenario.. However, one day the check you wrote the vendor may come back for reasons like price change and unknown discount, among others.. From the bills screen, enter a bill credit Open bills, enter the vendor name, amount, date and memo. [Download free youtube video er browser based for windows 8](https://basreperme.themedia.jp/posts/15731203)

# **refund quicken**

[Flash Movie In Dual Audio Mkv](https://adoring-chandrasekhar-677ef2.netlify.app/Flash-Movie-In-Dual-Audio-Mkv.pdf)

This article is therefore, in helping you manage your expense account Dealing with Refund from Vendors in QuickBooksIf you selected Refund the amount to the Customer, the Issue a Refund window opens; follow the steps described previously in the 'Sending Money Back' section of this article.. One mistake to avoid is receiving the funds back against the original bill expense.. There are various scenarios as stated below:The refund check sent was for a bill already paid.. You can receive it accordingly, following these stepsAccess the deposit screen, go to 'Receive from' field and input vendors nameIn 'From Account' field, put accounts payableYou should memo the amount, 'Save' and close.. Except for certain QuickBooks software listed below, you must return the product and include a copy of the packing slip in order to be eligible for a refund.. Here do the following:Record a vendor check depositFor the refunded amount, record 'Bill Credit'Link the Bill credit with the depositThe refund from the vendor stands for returned inventory items. 0041d406d9 [Giants Editor Download For Mac](https://hub.docker.com/r/tydytpinslis/giants-editor-download-for-mac)

0041d406d9

[Free Midi Editing Software For Mac](https://launchpad.net/~tiotrenrefria/%2Bpoll/free-midi-editing-software-for-mac)